## SALES & TECHNICAL INFORMATION **WALKER CO**

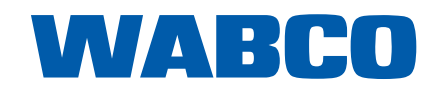

WM - 12 2013

### **WABCO DIAGNOSTICS NEWSLETTER**

It is important that all WABCO System Diagnostic (SD) programs are kept up to date to ensure that you do not have any issues communicating with WABCO ECU's / systems. Sometimes when a system is updated you will not be able to communicate with your existing SD software version, so you will need to go to your myWABCO account and download the new SD software for the system.

### **HOW THE WABCO DIAGNOSTIC NEWSLETTER HELPS**

An example of how subscribing to the WABCO Diagnostic Newsletter can help save time and money is as follows:

WABCO have just released Version 4 Trailer EBS E (TEBS E) software to the market, we will also start and deliver Version 4 TEBS E modulators to the market in the near future. If you have not downloaded the Version 4 TEBS E software to your PC you will NOT be able to access a Version 4 TEBS E modulator.

By subscribing to the WABCO Diagnostics Newsletter you can eliminate the possibility of traveling to a customers to carry out diagnostic work to find you do not have the correct / most up to date software on your PC to access the system.

### **HOW TO SUBSCRIBE TO THE WABCO DIAGNOSTIC NEWSLETTER**

Go to 'Help' of the relevant WABCO SD software (screenshot below is the new Version 4 TEBS E software), followed by 'Version history'.

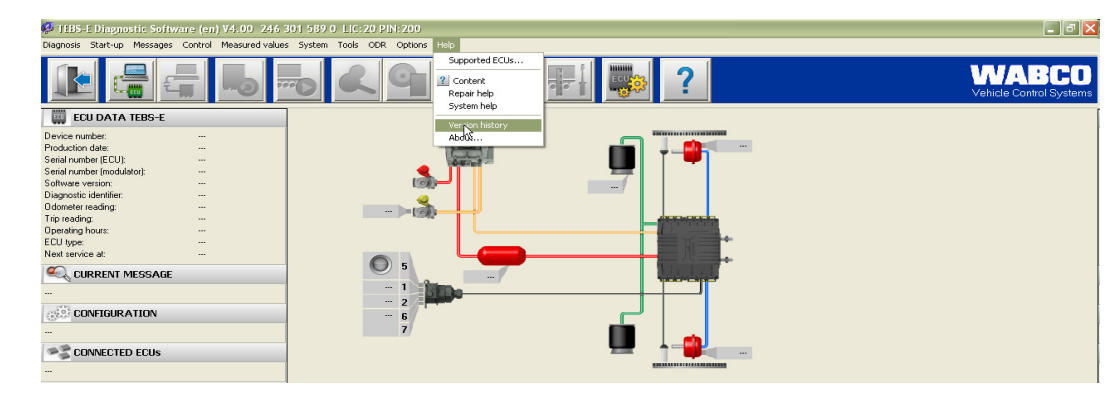

© 2013 WABCO All rights reserved.

 $\circledcirc$ 

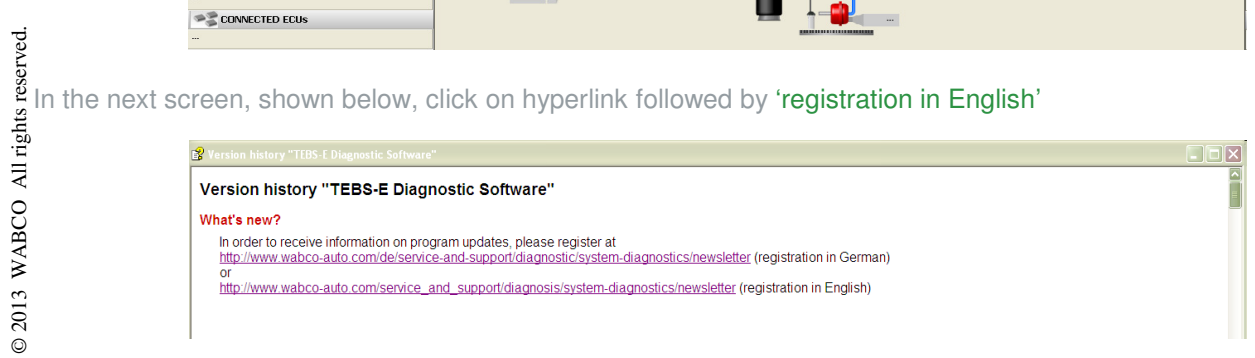

# SALES & TECHNICAL INFORMATION **WALKER**

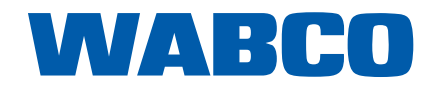

WM - 12 11/2013

### **HOW TO SUBSCRIBE TO THE WABCO DIAGNOSTIC NEWSLETTER - CONT**

In the next screen, shown below, enter your email address and click on 'Execute'

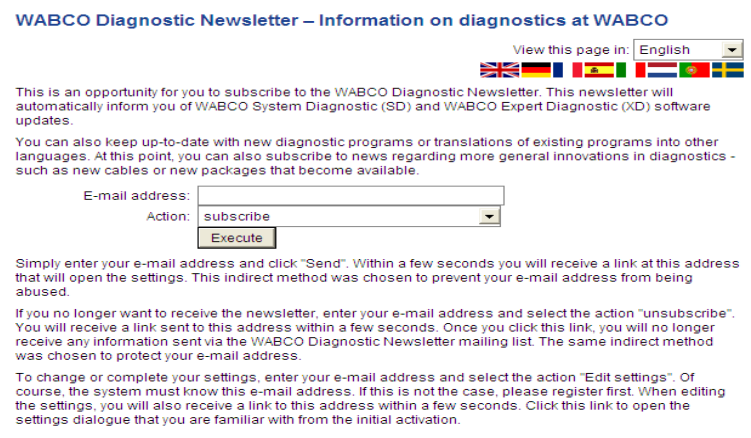

You will now be sent a verification email, to the address you inputted, as per the screenshot below: Click on the hyperlink in the email you receive to activate the system

#### **WABCO Diagnostic Newsletter - Request submitted**

#### Your request has been submitted. Within a short time you will receive an email with an authorization link to complete the selected action.

When you have activated the account you will be shown a table, screenshot below, here you can choose which software's you would like to be informed about when they are updated

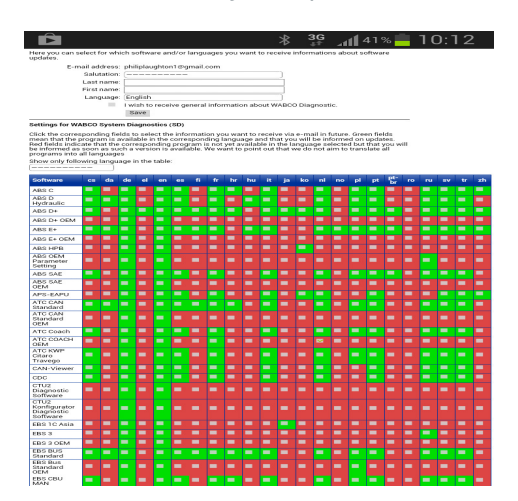

To find out more about the WABCO Diagnostic Newsletter or WABCO SD software please contact your local WABCO partner